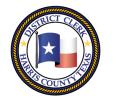

### Marilyn Burgess HARRIS COUNTY DISTRICT CLERK

201 Caroline | P.O. Box 4651 | Houston, Texas 77210-4651 | 832-927-5800 | www.hcdistrictclerk.com

### e-Hearing Features

#### How can I schedule my own hearings?

eHearing is our online scheduling tool for certain hearings in the Harris County District Courts. Currently, the pilot courts for Family are the 257th, 309th, 310th, & 507th and for Civil are the 61st, 127th, 151st, 165th, 189th, 269th, & 270th. If you have efiled a motion in these pilot courts and want to schedule an available docket hearing, then you can go online and do so. After logging into the District Clerk website with the same email address you efiled your document, go to the My Filings page, find your efiled motion and click on the gavel icon to start the scheduling process. The system will create the notice of hearing to send to the court clerk for review.

1. Log into the DCO Website (<u>www.hcdistrictclerk.com</u>) and navigate to Online Services > My Filings.

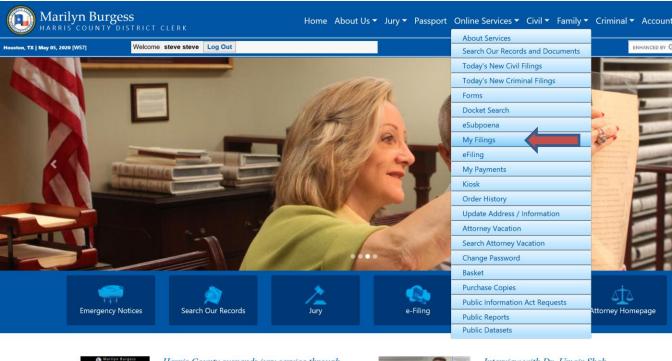

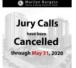

Harris County suspends jury service through May 31 due to COVID-19

Harris County District Courts have suspended jury service

If you have received a summons to a Justice of the Peace Court you will need to contact the court to see if your service is still required.

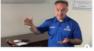

Interview with Dr. Umair Shah discussing COVID-19

In an interview about COVID-19 granted to the District Clerk's Office this week, Dr. Umair Shah, Executive Director of Harris County Public Health. talks about how things could change for the legal community in our region, at least temporarily,

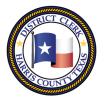

# Marilyn Burgess HARRIS COUNTY DISTRICT CLERK

201 Caroline | P.O. Box 4651 | Houston, Texas 77210-4651 | 832-927-5800 | www.hcdistrictclerk.com

2. Use the 'Recent' tab or the 'Search' tab to find your eFiled "Motions" document. Click the gavel icon to begin requesting a hearing.

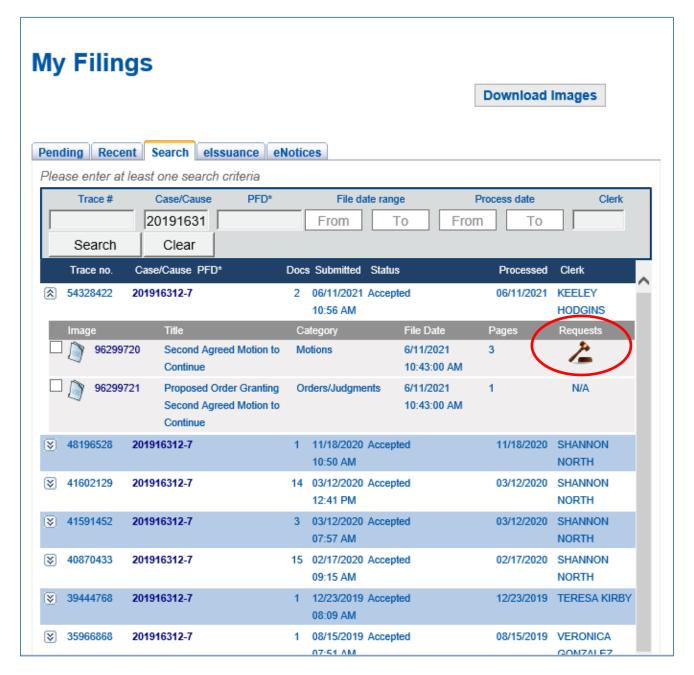

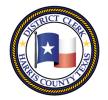

#### HARRIS COUNTY DISTRICT CLERK

201 Caroline | P.O. Box 4651 | Houston, Texas 77210-4651 | 832-927-5800 | www.hcdistrictclerk.com

3. Fill in the correct information about your Hearing Request, and select a date from those provided in the calendar.

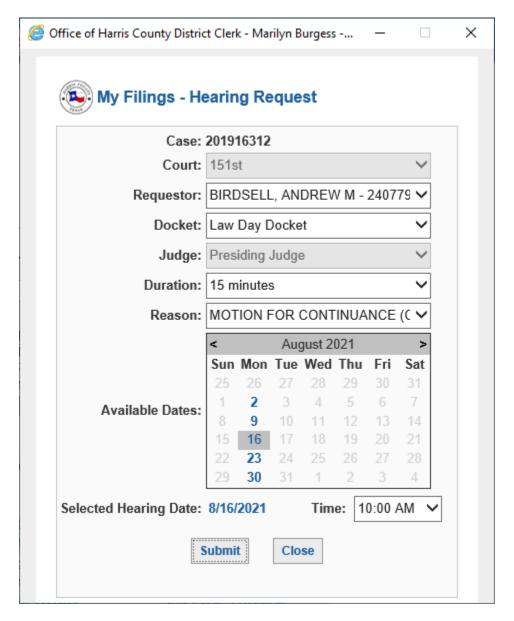

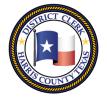

HARRIS COUNTY DISTRICT CLERK

201 Caroline | P.O. Box 4651 | Houston, Texas 77210-4651 | 832-927-5800 | www.hcdistrictclerk.com

4. Submit your Hearing Request and Confirm your selections. The Court Clerk will receive your tentatively scheduled Notice of Hearing document electronically.

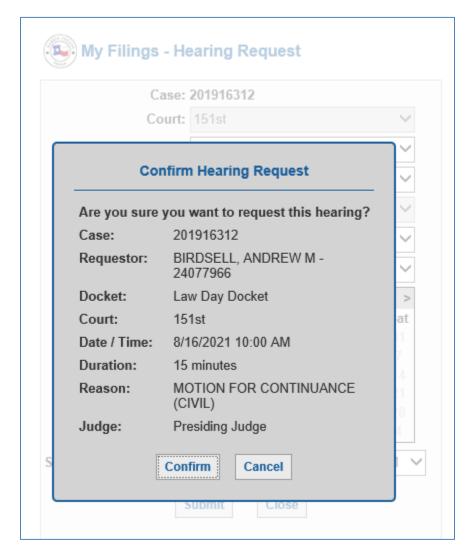

- 5. Once the clerk reviews the Notice for Hearing, the clerk will record the scheduled time requested for your hearing. You should receive the file stamped copy of the Notice of Hearing via email as confirmation, which you can use to notify the other parties of the upcoming hearing.
- 6. At anytime, you can go back to the My filings page and look for your notice of hearing which should be placed under the motion after processing.

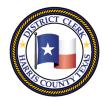

#### HARRIS COUNTY DISTRICT CLERK

201 Caroline | P.O. Box 4651 | Houston, Texas 77210-4651 | 832-927-5800 | www.hcdistrictclerk.com

### Civil eCOURT Notice of Hearing 269th Pilot

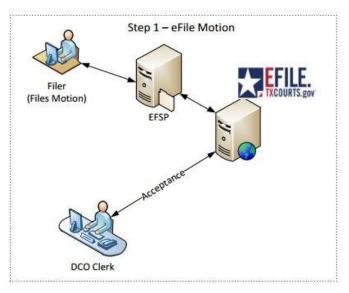

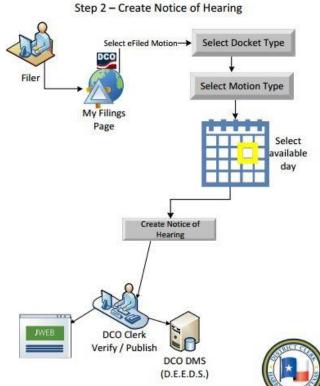

eCourt Hearing diagram

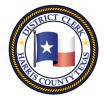

HARRIS COUNTY DISTRICT CLERK

201 Caroline | P.O. Box 4651 | Houston, Texas 77210-4651 | 832-927-5800 | www.hcdistrictclerk.com

If the scheduled hearing needs to be modified, you have a few options available:

- 1. If your request HAS NOT been processed by the clerk yet, you may "CANCEL" your request,.
  - a. Navigate to the "My Filings" page and find your eFiled Motion.
  - b. Click on the "Pending" link to review your requested hearing and click "Cancel Request".

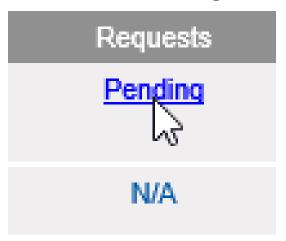

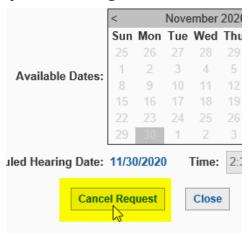

- 2. If your request HAS ALREADY BEEN processed by the clerk, you may submit a request to "RESET" or "PASS" your hearing. (This feature is based on the time parameters specified by each court.)
  - a. Navigate to the "My Filings" page and find your eFiled Motion.
  - b. Click on the link of the scheduled time for the hearing.
  - c. To submit a RESET request, select a new hearing date and/or time for your hearing.
    - 1. Enter the reason you are requesting this hearing be reset.
    - 2. Then click the "Reset" button to submit your "Notice to Reset Hearing" request to the clerk.

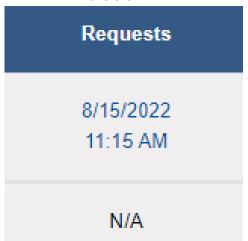

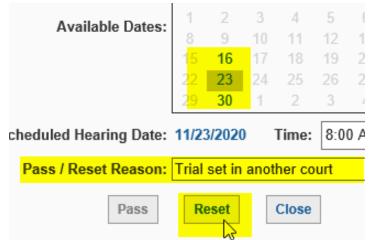

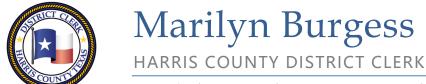

201 Caroline | P.O. Box 4651 | Houston, Texas 77210-4651 | 832-927-5800 | www.hcdistrictclerk.com

d. To submit a PASS request, enter the reason you are requesting this hearing be passed.1. Then click the "Pass" button to submit your "Notice to Pass Hearing" request to the clerk.

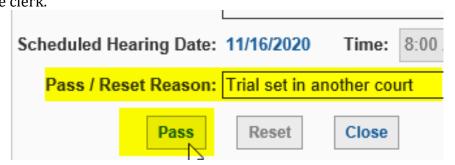

3. Once the clerk reviews the "Notice to Pass Hearing" or "Notice to Reset Hearing", the clerk will make the appropriate changes to the scheduled hearing. You should receive the file stamped copy of the Notice via email as confirmation, which you can use to notify the other parties of the change to the hearing.